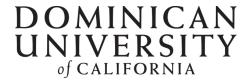

### **Dominican Scholar**

Archbishop Alemany Library | Library Briefs

**Archbishop Alemany Library** 

2021

# Faculty Pages... How Do I Get One? Joining the SelectedWorks Author Gallery

Michael Pujals

Archbishop Alemany Library, Dominican University of California, michael.pujals@dominican.edu

Survey: Let us know how this paper benefits you.

#### **Recommended Citation**

Pujals, Michael, "Faculty Pages... How Do I Get One? Joining the SelectedWorks Author Gallery" (2021). *Archbishop Alemany Library | Library Briefs*. 1. https://scholar.dominican.edu/library-briefs/1

This Book is brought to you for free and open access by the Archbishop Alemany Library at Dominican Scholar. It has been accepted for inclusion in Archbishop Alemany Library | Library Briefs by an authorized administrator of Dominican Scholar. For more information, please contact michael.pujals@dominican.edu.

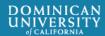

# **Dominican Scholar**

# Faculty Pages... How do I get one?

# Joining the SelectedWorks Author Gallery

Michael Pujals, MLIS

dominican.scholar@dominican.edu

### What is SelectedWorks?

selectedWorks is platform used to display faculty scholarship (the *Works* page) and biographical information (the *About* page) for faculty at Dominican University of California.

SelectedWorks integrates with Dominican Scholar so that any full-text work that you display will have a persistent link and a permanent home.

Each site includes your photo, a short biography, and a contact form. If the Media Office asks, and you approve, we'll add a *Media Contact* badge to your site to let reporters know that you are an official media contact for the University in your discipline.

# The Works Page

The Works page is the heart of SelectedWorks; this where we share your scholarship with a clean professional display. When we can, we include full-text versions of your

- Articles
- conference presentations
- research posters
- dissertations
- books and book contributions
- and so much more

We'll take care of all copyright permissions for you; if a full-text version of your work is not available we can display a citation.

# The About Page

The *About* page displays professional information about your time as academic, researcher and industry professional.

On the About page we can list your

- current and past positions
- research interests
- honors and awards
- professional service
- grants
- education
- CV for others to download

### The Author Dashboard

With your faculty page you'll have access to an Author Dashboard. The dashboard gives you information about the number of times your full-text items have been downloaded, where in the world they've been downloaded and by which institutions. It's a great way to get feedback on the impact of your work.

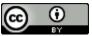

# Who is Eligible to have a SelectedWorks Page?

All full-time faculty

Adjunct faculty who have worked at Dominican University of California for 2 years or more

Administrators and staff who are publishing and presenting work in their profession.

# Our SelectedWorks Gallery

Visit our SelectedWorks Gallery

Visit Dominican Scholar

#### How Do I Get Started?

#### Start collecting your scholarship

It's best if you have digital copies of your work, but if you only have hard copies, we'll work with those.

To learn more about what we can post online check out our brief titled "But, it's been published!" Depositing your articles in Dominican Scholar. This brief will inform you about what versions of your work that we can usually use.

#### Update your CV

We'll use your CV to get most of your professional background information and citation information for your publications.

If you would like to include a copy of your CV on SelectedWorks, we suggest removing personal information (e.g. home phone and address).

#### Get a photo

A photo clearly showing your face works best.

#### Contact us when you're ready

When you're ready, contact us at dominican.scholar@dominican.edu

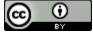